## **BANDAI TCG+での応募方法**

## **ストアからBANDAI TCG+のアプリをダウンロード**

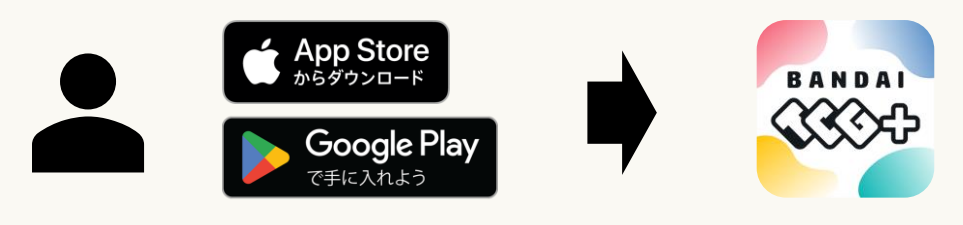

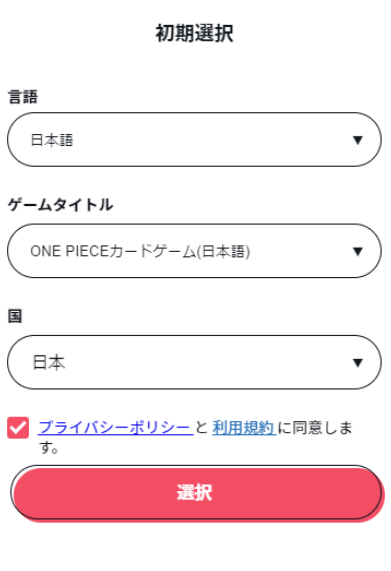

**①初期設定でゲームタイトルを ONE PIECEカードゲーム(日本語) を選択**

**②国は「日本」を設定**

**③プライバシーポリシー&利用規約 を確認し、チェックボックスにチェックを 入れる**

**④「選択」ボタンをタップ**

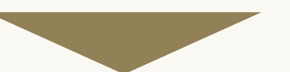

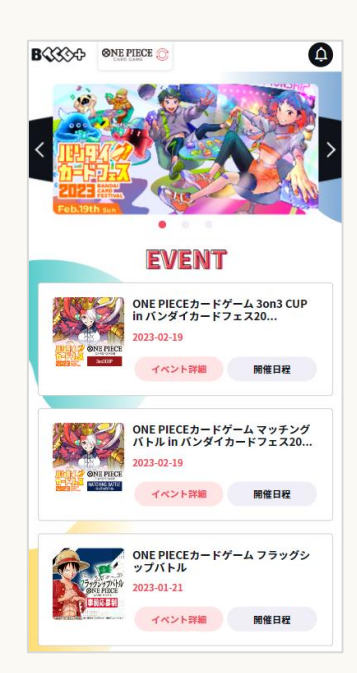

**「EVENT」下にあるフラグシップバトルの 「開催日程」をタップ**

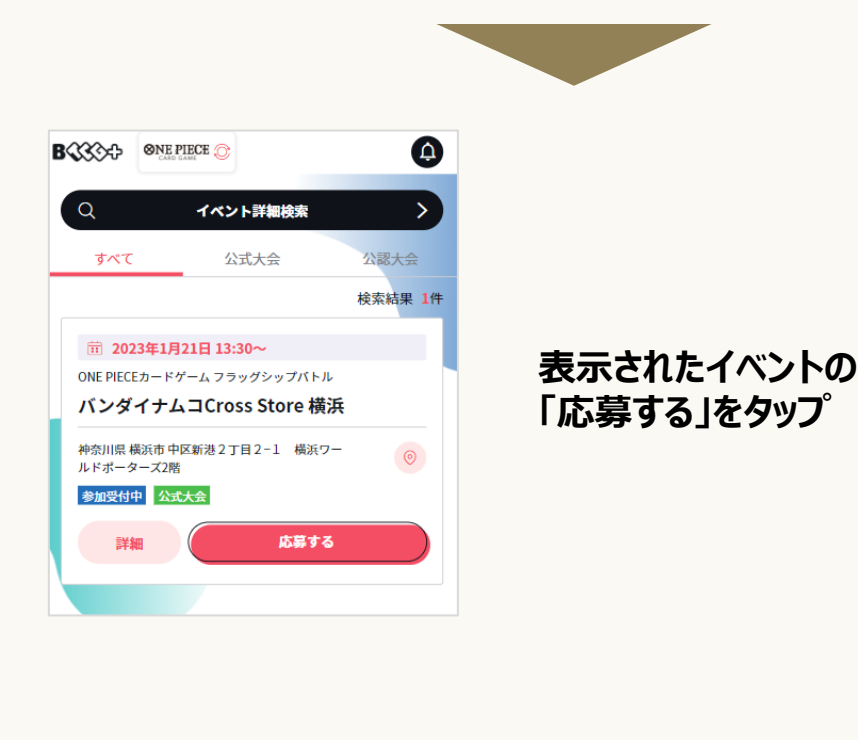

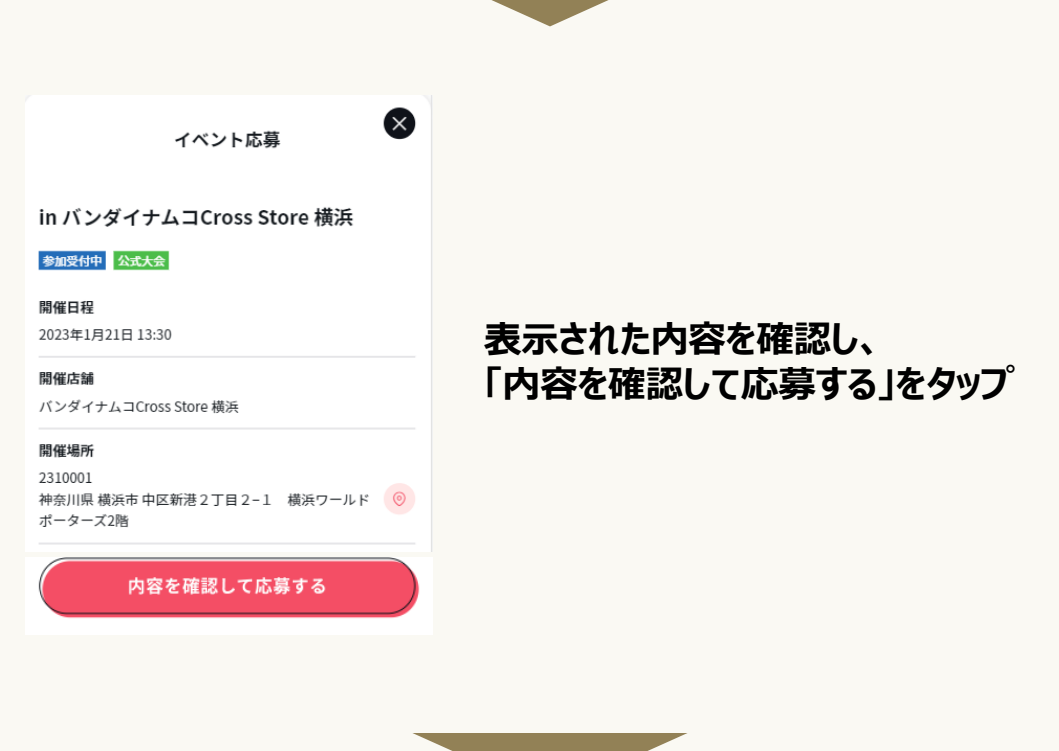

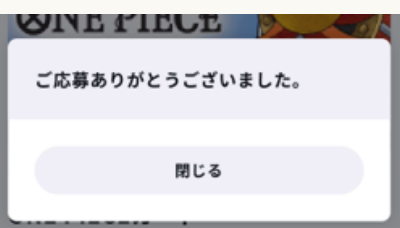

**「ご応募ありがとうございました。」の 表示がされたら応募完了です。**

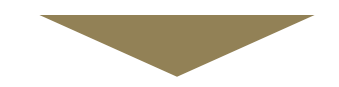

## **画面下の「マイイベント」をタップ**

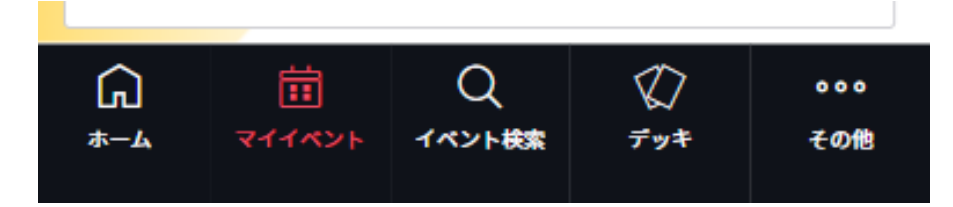

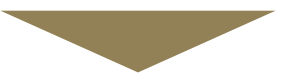

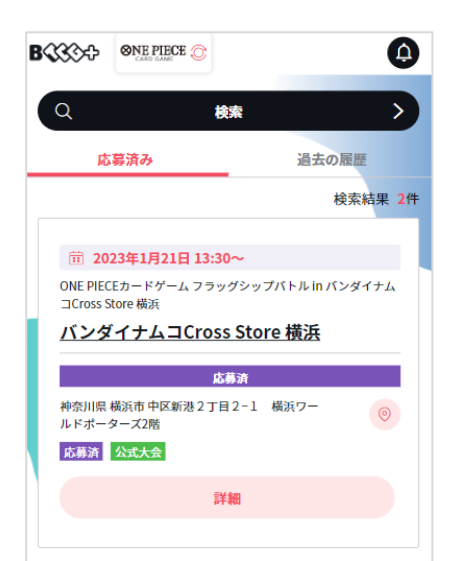

**マイイベント内に 応募したイベントが表示されており、 「応募済み」と表示されていることを 確認してください。**

 $\odot$ 

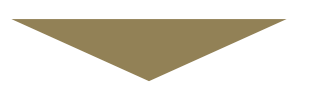

## **2023年1月16日(月)にマイイベントを確認し、 当落の確認をお願いいたします。**

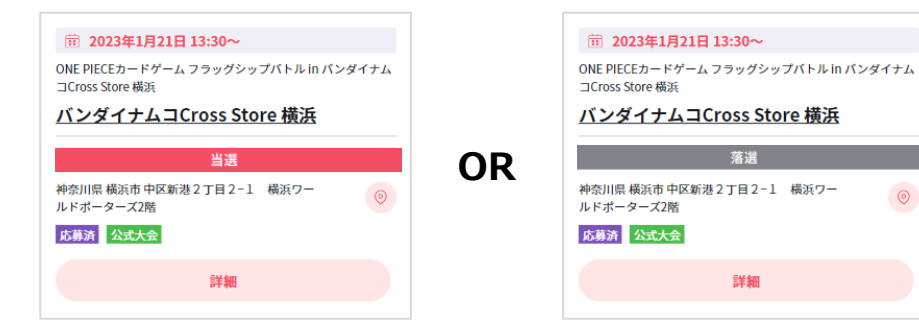